# Comment modifier les coordonnées de son club?

Tutoriel Oval-e 2

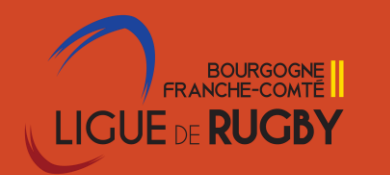

Se connecter à Ovale-2 avec ses identifiants personnels 1 Pré requis – avoirle profil G adm

- 1. Cliquer sur son nom club
	- 2. Cliquer sur fiche
- 3. Actions modifier la fiche et enregistrer

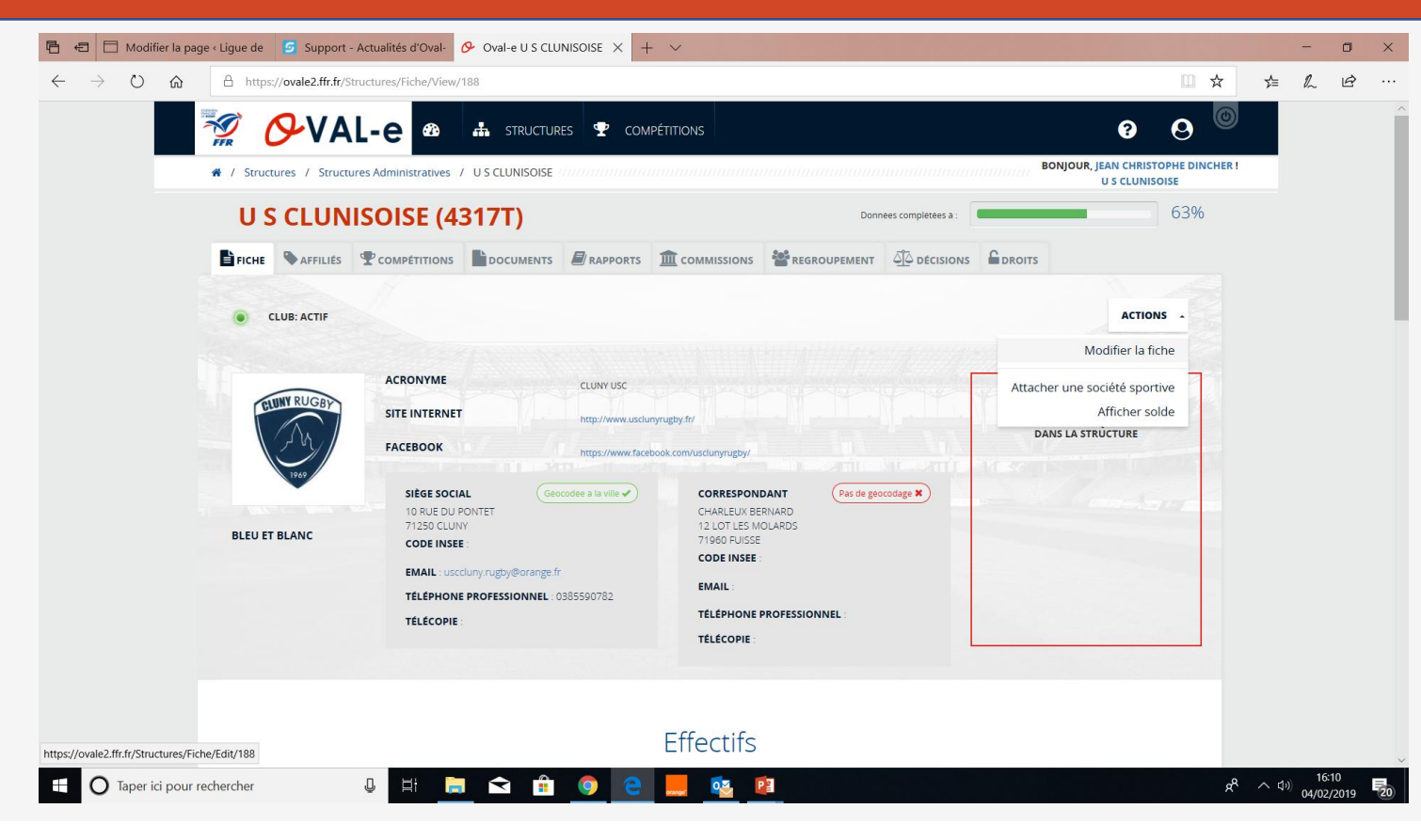

Certaines données ne sont pas modifiables que par la Ligue (adresse siège social)

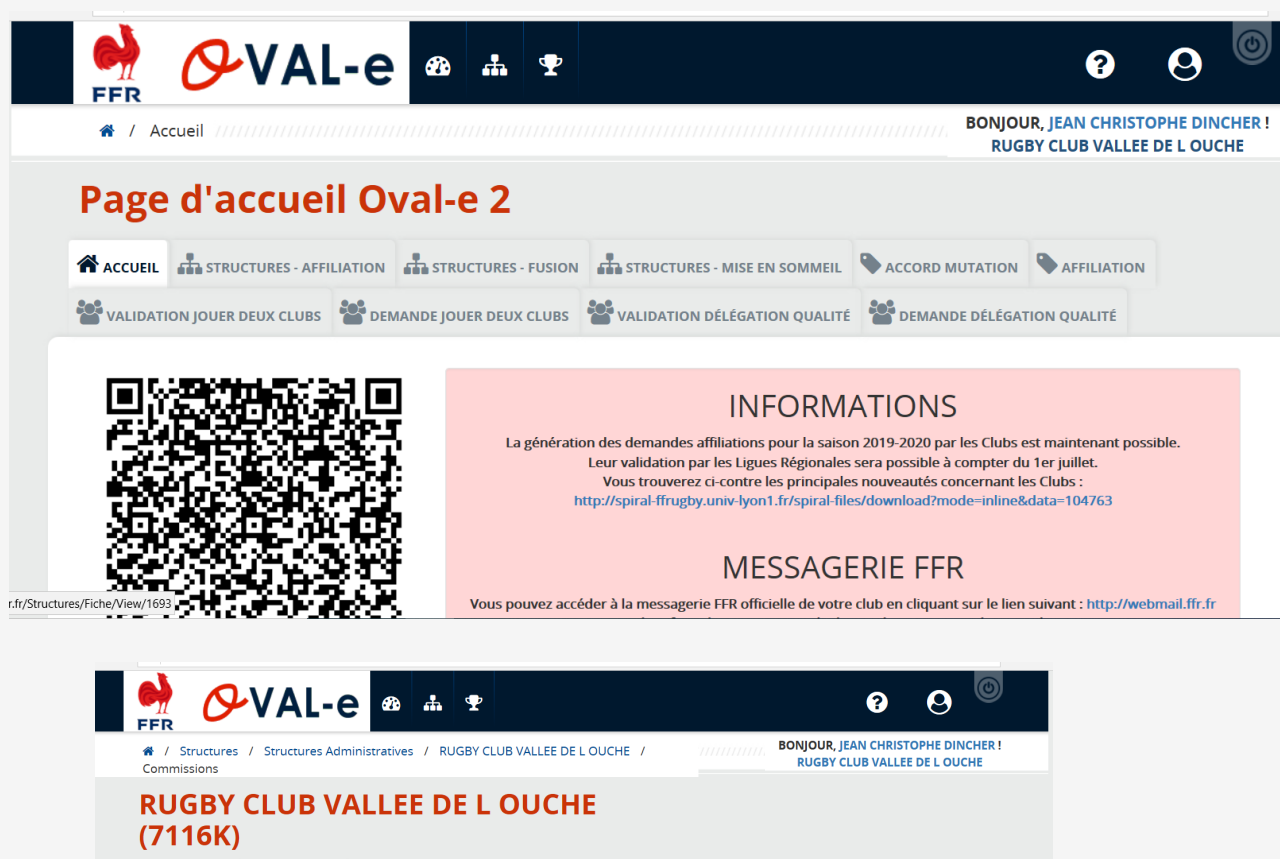

E FICHE VAFFILIES COMPÉTITIONS PEDMO DOCUMENTS FRAPPORTS THE COMMISSIONS SO REGROUPEMENT OF DÉCISIONS + Créer une Commission CODE NOM<sup>1</sup> ADRESSE EMAIL ORGANIGRAMME ETAT Actif  $\mathbf{v} \times$ 1日 71160005COM ic.dincher@hotmail.fr Autres aide ligue Commission Actif 13/11/2019 Actions **v** Comité de 71160001COM 16/07/2004 Comité Directeur Commission Actif direction sion/Index/1693

1. Cliquer sur le nom du club de dessous de votre nom

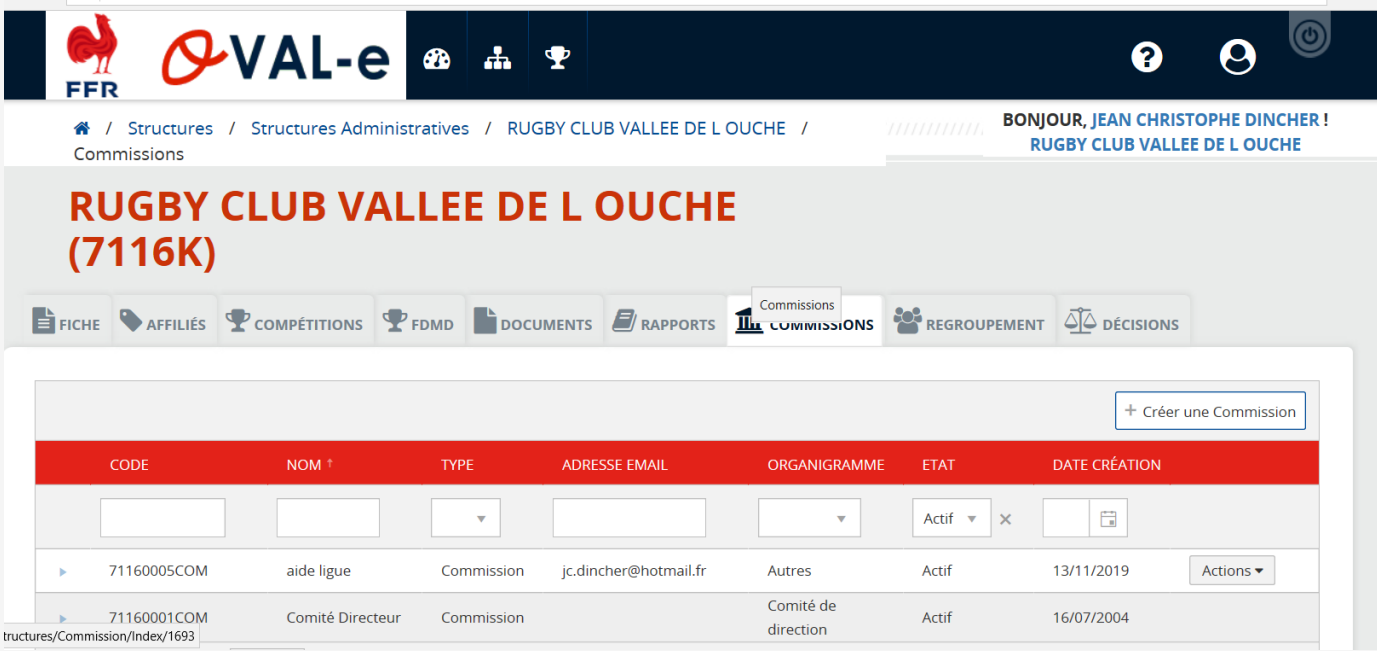

• 2. Cliquer sur l'onglet commission

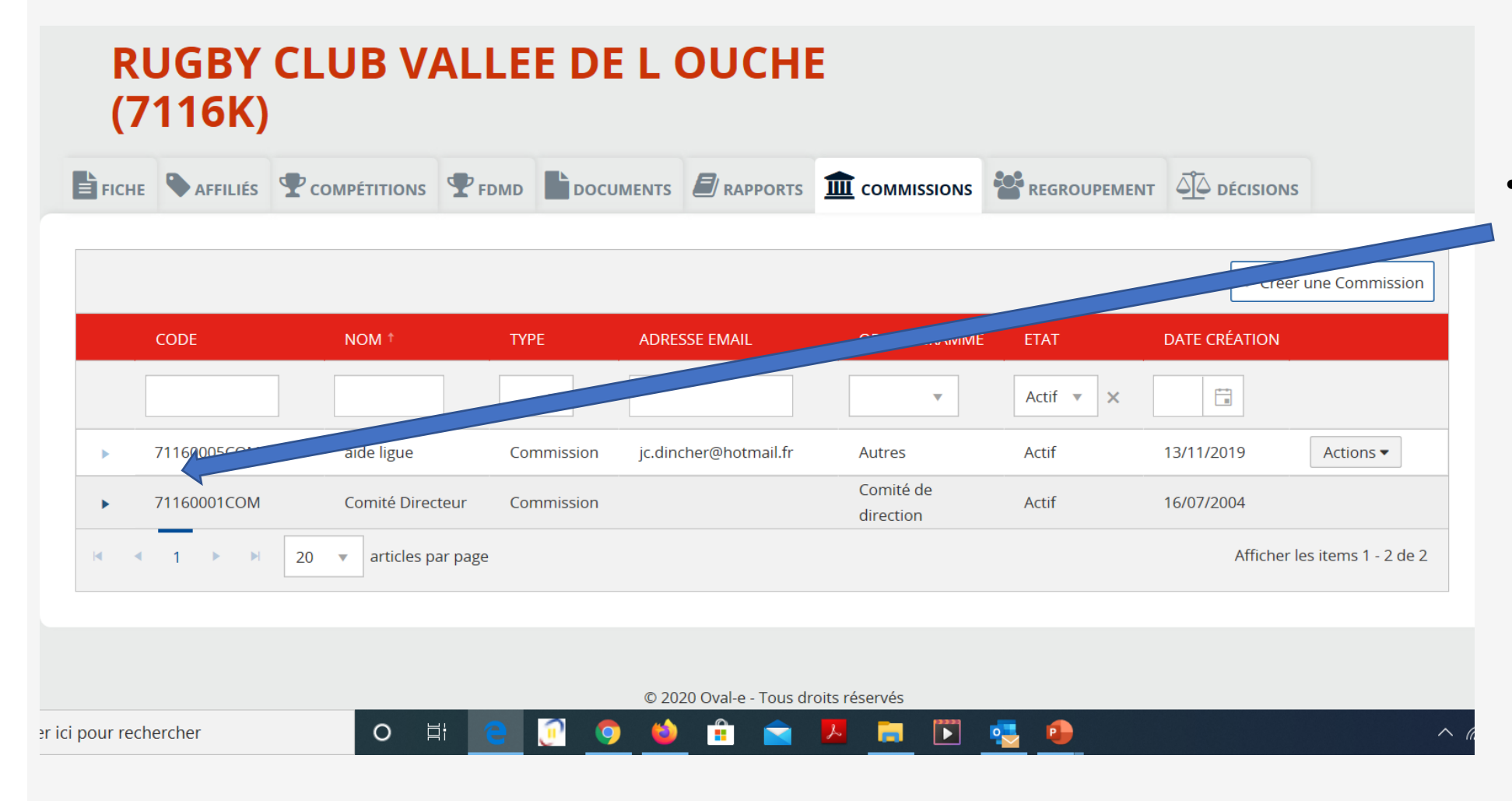

• 3. Cliquer sur la flèche à gauche du code du comite directeur.

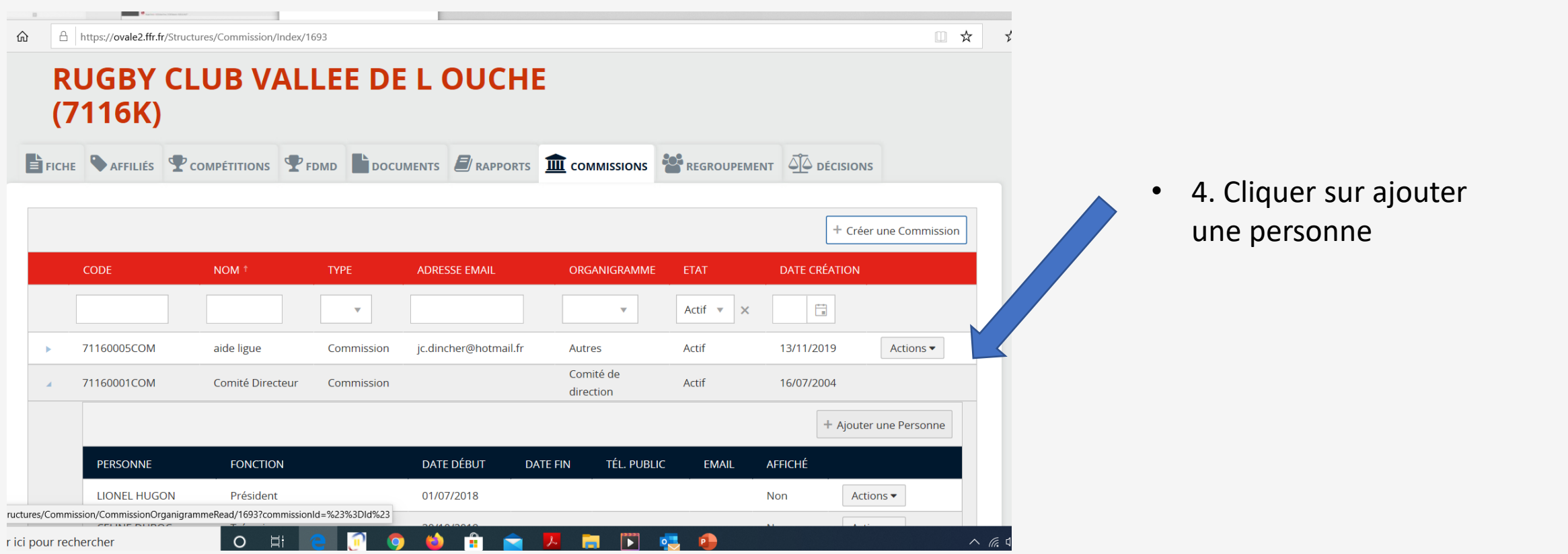

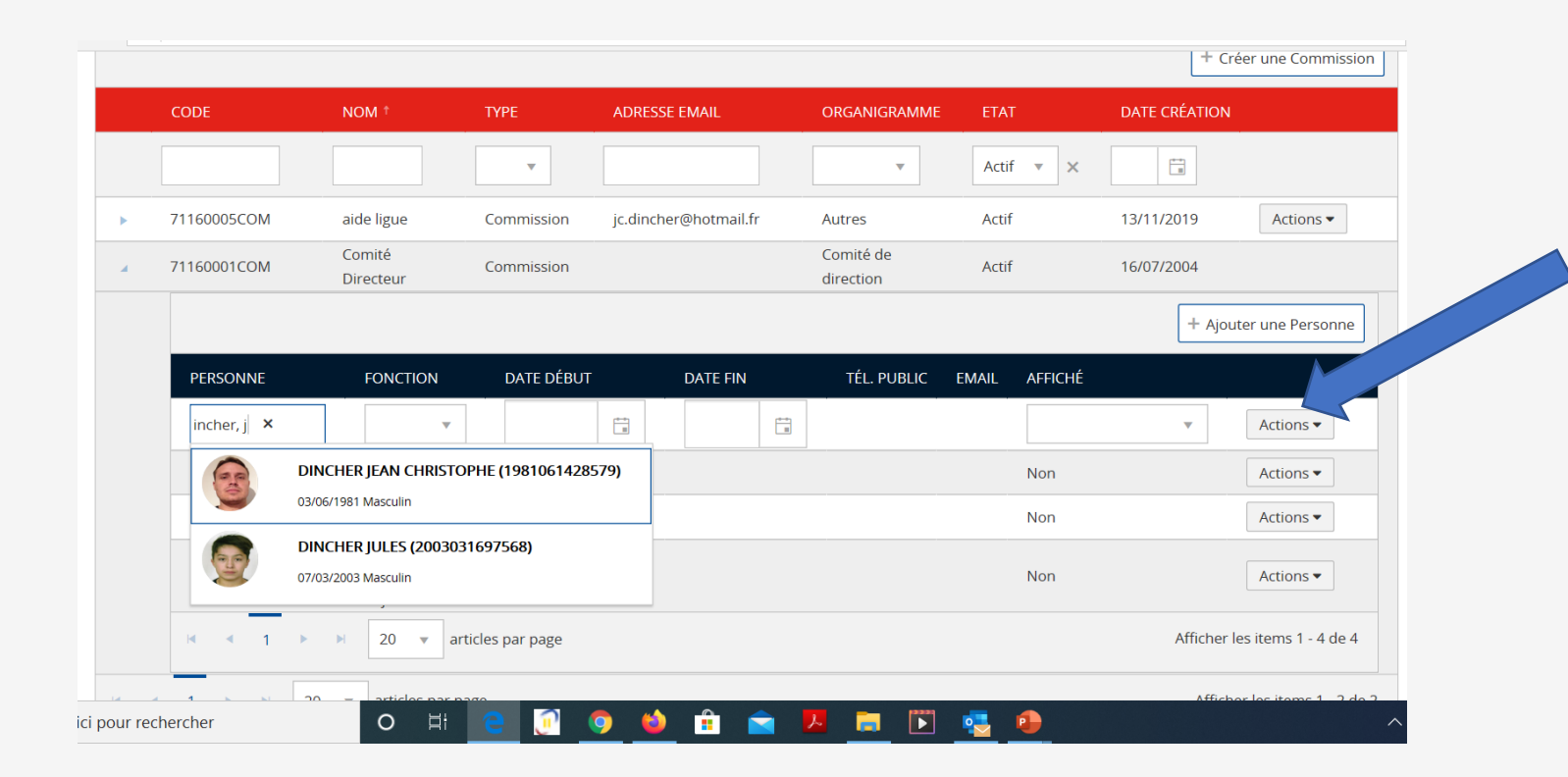

• 5. Entrer un nom, Prénom, attribuer une fonction, une date de début, et affiché oui ou non et cliquer sur actions ok

• Rappel : enregistrer sous Oval-e 2 son comité directeur est une obligation.

# Ajouter des documents

 $\sim$ 

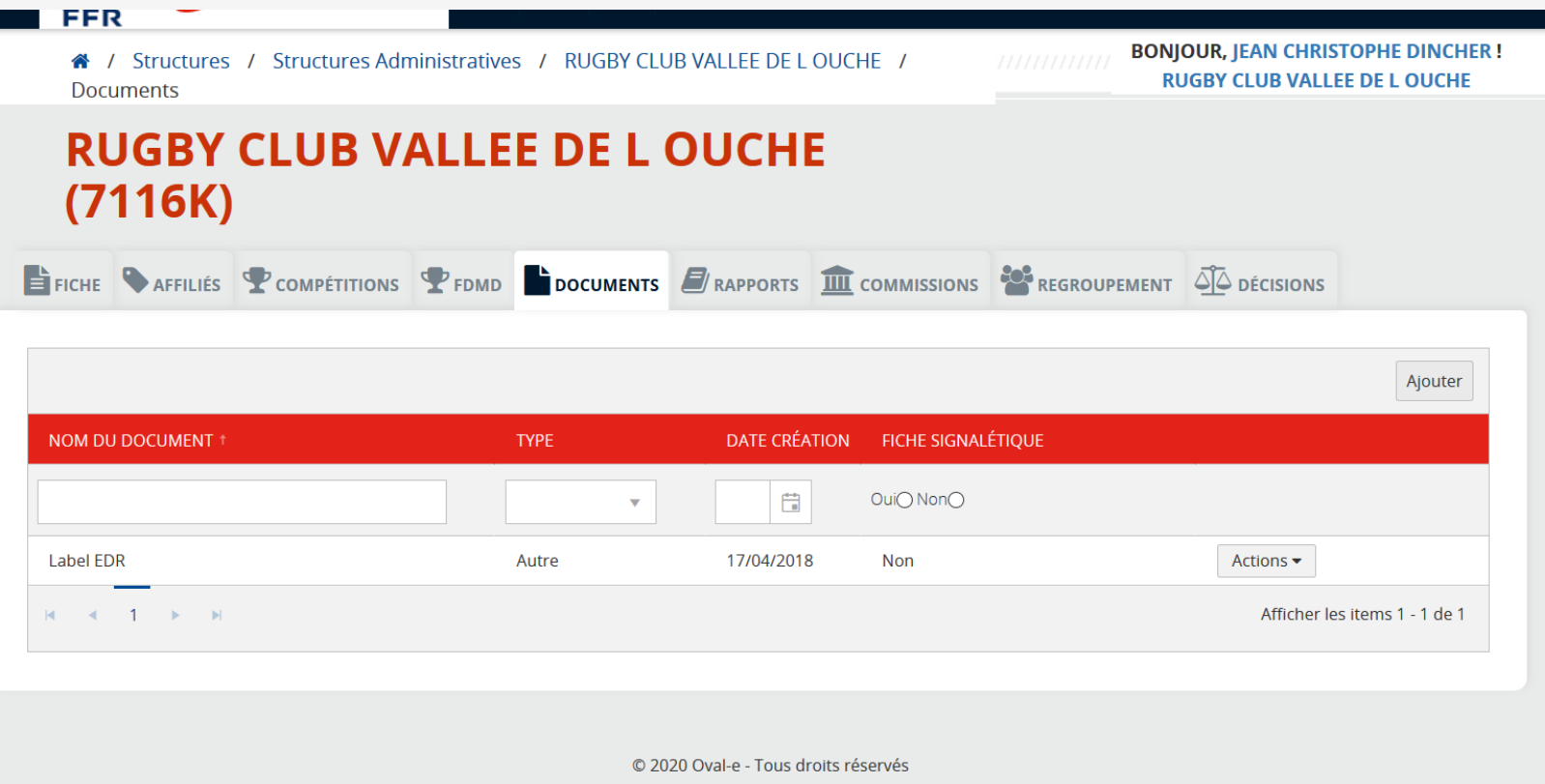

- Cliquer sur le nom du club, puis documents, puis ajouter
- Vous pouvez ainsi mettre à disposition et en archive des documents importants